# **Monitorowanie działań COVID-19 w ramach projektów EFS w systemie SL2014**

(wersja 1.0)

W związku z pandemią wywołaną przez COVID-19 i działaniami podejmowanymi w ramach Europejskiego Funduszu Społecznego, wspierającymi walkę z jej skutkami, niezbędne jest właściwe monitorowanie tych działań w systemie informatycznym SL2014. W związku z tym do systemu wprowadzono zmiany umożliwiające monitorowanie skali i zakresu szeroko rozumianego wsparcia EFS na rzecz przeciwdziałania skutkom pandemii.

Po wejściu w życie ustawy z dnia 3 kwietnia 2020 r. o szczególnych rozwiązaniach wspierających realizację programów operacyjnych w związku z wystąpieniem COVID-19 w 2020 r. (Dz. U z 2020 r., poz. 694) **ze środków EFS dofinansowane mogą być projekty przeciwdziałające skutkom COVID-19, wybierane w trybie nadzwyczajnym** na podstawie art. 10 tej ustawy oraz, jak dotychczas, projekty konkursowe i pozakonkursowe, o których mowa w tzw. ustawie wdrożeniowej. **W przypadku projektów wybieranych w trybie nadzwyczajnym zakres wymaganych danych, wprowadzanych do systemu SL2014 różni się względem przedsięwzięć wybieranych w standardowych trybach. Odrębne zasady monitorowania przewidziano także dla wsparcia realizowanego w projektach konkursowych i pozakonkursowych, które ukierunkowane jest na walkę z COVID-19**.

System SL2014, dzięki wprowadzonym funkcjonalnościom, umożliwia:

- monitorowanie naborów prowadzonych w trybie nadzwyczajnym,
- monitorowanie działań i wydatków we wszystkich projektach realizujących wsparcie na rzecz walki z COVID-19, w tym w projektach wybieranych w trybie nadzwyczajnym,

monitorowanie postępu rzeczowego w ww. projektach.

Powyższe zmiany gwarantują zachowanie odpowiedniej ścieżki audytu w zakresie wskazanego nowego rodzaju interwencji ze środków EFS. Niniejsza instrukcja zawiera wskazówki odnośnie sposobu wprowadzania danych do systemu SL2014, zgodnie z ww. wymaganiami.

Poniżej zaprezentowano sposób monitorowania w systemie SL2014 projektów uwzględniając fakt, czy projekt wybrany jest w trybie nadzwyczajnym na podstawie art. 10 ustawy z dnia 3 kwietnia 2020 r. o szczególnych rozwiązaniach wspierających realizację programów operacyjnych w związku z wystąpieniem COVID-19 w 2020 r. (Dz. U z 2020 r., poz. 694) (Dz. U z 2020 r., poz. 694), czy też jest to jedynie rozszerzenie dotychczasowych projektów konkursowych i pozakonkursowych w związku z podejmowaniem działań wspierających walkę z COVID -19.

### **Część I**

# **PROJEKTY WYBIERANE NA PODSTAWIE ART. 10 USTAWY O SZCZEGÓLNYCH ROZWIĄZANIACH WSPIERAJĄCYCH REALIZACJĘ PROGRAMÓW OPERACYJNYCH W ZWIĄZKU Z WYSTĄPIENIEM COVID-19 w 2020 r. (Dz. U z 2020 r., poz. 694)**

Wprowadzanie danych do modułu Nabory SL2014

W przypadku **naborów przeprowadzanych w trybie nadzwyczajnym**, o którym mowa w art. 10 ustawy z dnia 3 kwietnia 2020 r. *o szczególnych rozwiązaniach wspierających realizację programów operacyjnych w związku z wystąpieniem COVID-19 w 2020 roku* (tzw. specustawa wdrożeniowa) w polu Tryb wyboru na karcie Nabór należy zawsze wybrać wartość "Nadzwyczajny".

Wartość Nadzwyczajny wybieramy tylko dla nowych naborów przeprowadzanych w trybie nadzwyczajnym, w których dokonano lub dokonuje się wyboru projektów ukierunkowanych na walkę ze skutkami pandemii. Nie należy modyfikować naborów zakończonych i trwających nie prowadzonych w trybie przewidzianym w tzw. specustawie wdrożeniowej.

Operację tę można także zrealizować automatycznie za pomocą importu dokumentu do SL2014 poprzez Moduł Wymiany Danych o ile dane LSI taką funkcjonalność udostępniło.

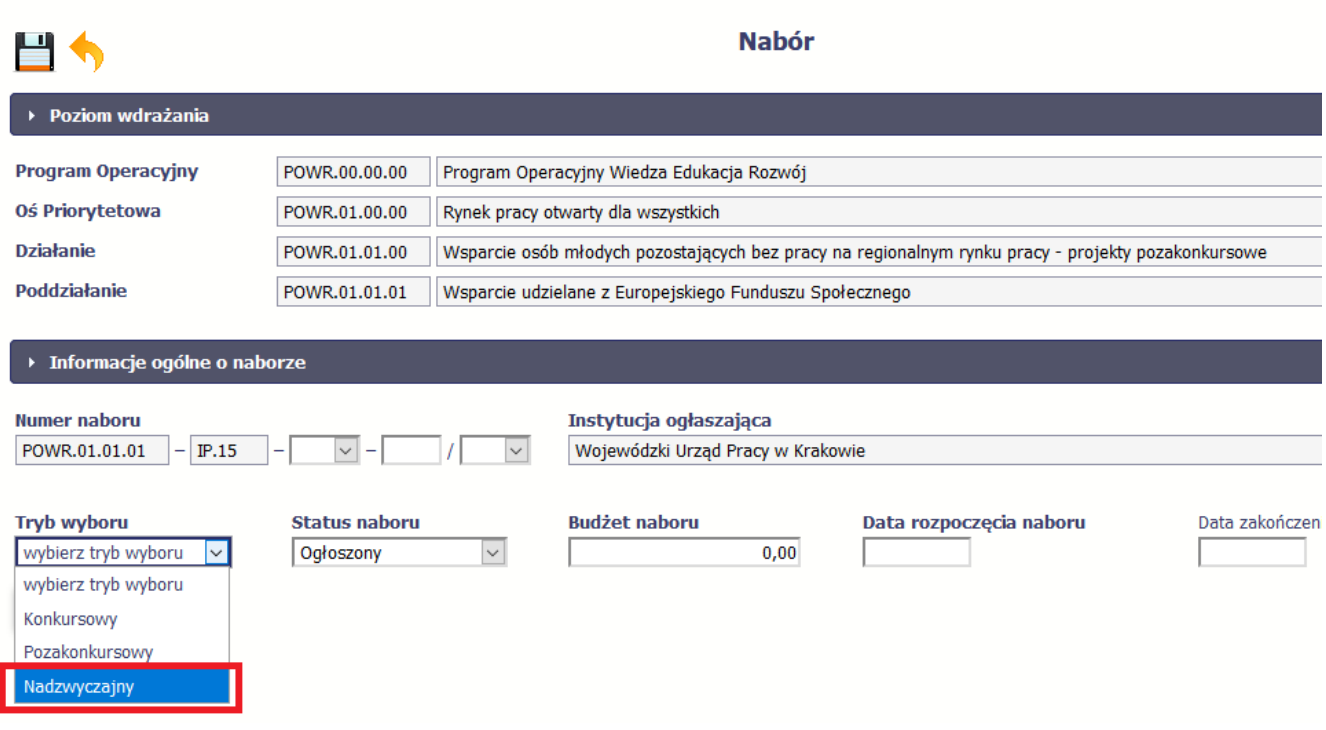

Wprowadzanie danych do modułów Wniosek o dofinansowanie i Umowa o dofinansowanie w SL2014

### **Sekcja: charakterystyka projektu**

W przypadku projektów wybranych w naborach ogłoszonych w oparciu o tzw. specustawę wdrożeniową, TYLKO W PRZYPADKU GDY NABÓR PRZEPROWADZONO W TRYBIE NADZWYCZAJNYM w polu *Rodzaj projektu* na kartach Wnioski o dofinansowanie i Umowy/decyzje o dofinansowaniu należy wybrać wartość Nadzwyczajny.

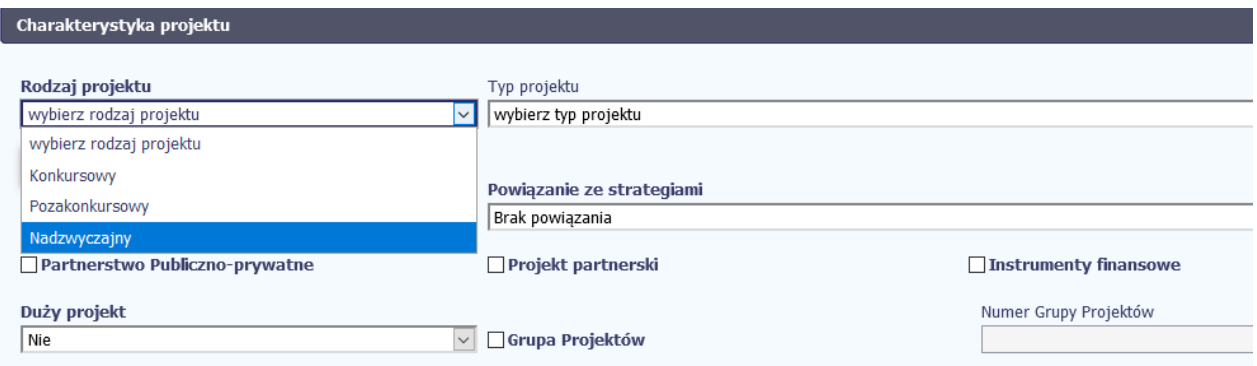

W celu identyfikacji projektów ukierunkowanych na przeciwdziałanie skutkom COVID-19 w polu wielokrotnego wyboru *Powiązanie ze strategiami* na kartach Wnioski o dofinansowanie i Umowy/decyzje o dofinansowaniu należy wybrać wartość **COVID-19.** Operację tę można także zrealizować automatycznie za pomocą importu dokumentu do SL2014 poprzez Moduł Wymiany Danych, o ile dane LSI taką funkcjonalność udostępniło.

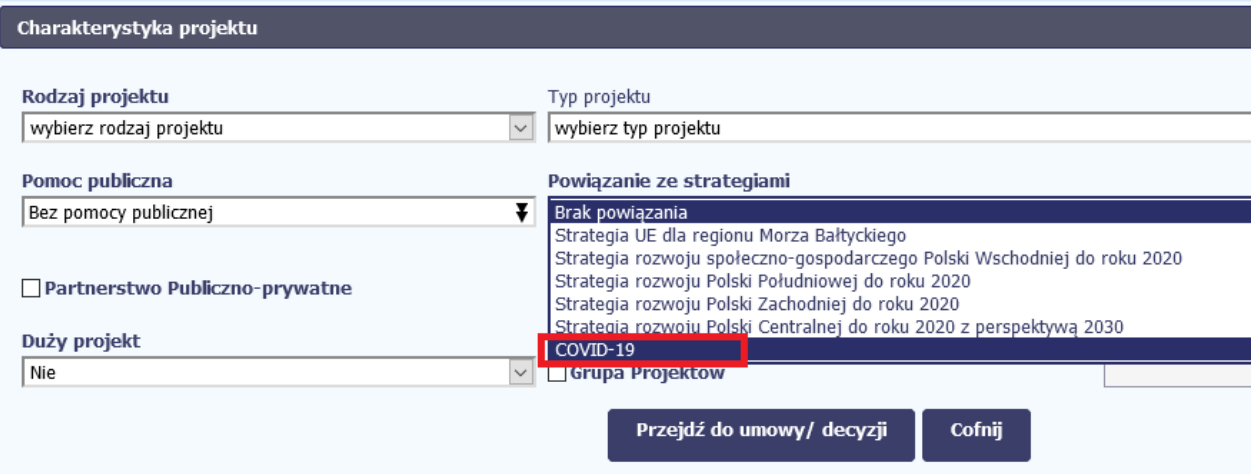

#### **Sekcja: wskaźniki**

W części lista mierzalnych wskaźników projektu w ramach wskaźników kluczowych Umowy/decyzji o dofinansowaniu należy wskazać właściwe wskaźniki kluczowe, które podano poniżej. Musi to być przynajmniej jeden wskaźnik rzeczowy (dotyczący podmiotów lub osób) i jeden finansowy (dotyczący wartości wydatków bezpośrednich, przeznaczonych na przeciwdziałanie lub walkę z COVID-19).

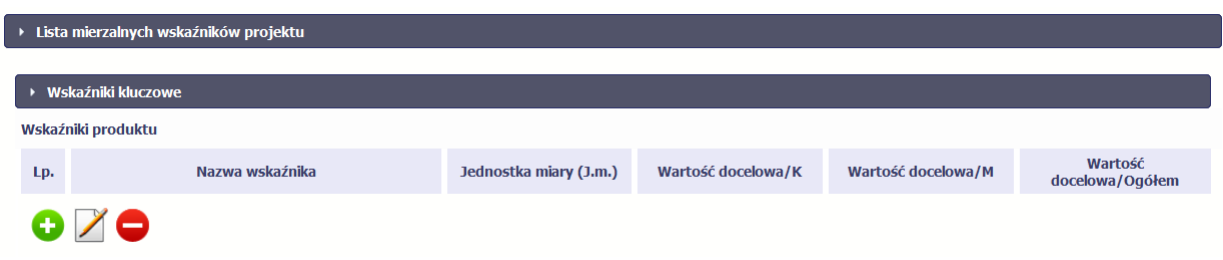

Wskaźniki muszą zostać wprowadzone w SL2014 lub zaimportowane z LSI do SL2014 jako wskaźniki kluczowe. Przykładowo w SOWA muszą być wybierane z listy rozwijanej (nie należy wskaźników wpisywać ręcznie z uwagi na to, że generuje to problemy przy raportowaniu):

- Liczba osób objętych wsparciem w zakresie zwalczania lub przeciwdziałania skutkom pandemii COVID-19;
- Liczba podmiotów objętych wsparciem w zakresie zwalczania lub przeciwdziałania skutkom pandemii COVID-19;
- Wartość wydatków kwalifikowalnych przeznaczonych na działania związane z pandemią COVID-19.

W przypadku wskaźnika dot. podmiotów, powinien być on wybrany w szczególności w przypadku realizacji projektów w formule grantowej, w których uczestnikiem jest przede wszystkim podmiot otrzymujący grant, na realizację konkretnego celu (grantobiorca). Nie

wyklucza to jednak równoległego monitorowania wskaźnika dotyczącego liczby osób objętych wsparciem, których w przypadku wsparcia krótkotrwałego (o niskiej efektywności) nie należy uznawać za uczestników projektów i zbierać ich danych osobowych. Uznanie danej osoby za uczestnika będzie uzależnione od specyfiki danego projektu i charakteru wsparcia. Pełne dane uczestników/podmiotów należy zbierać jedynie w przypadku wsparcia bezpośredniego, o odpowiedniej intensywności, na które zostały przeznaczone określone środki, świadczone na rzecz konkretnej osoby/ podmiotu, które prowadzi do uzyskania korzyści przez uczestnika (np. nabycia kompetencji, podjęcia zatrudnienia, zapewnienia opieki, usługi asystenckiej). Natomiast w przypadku wsparcia krótkoterminowego, punktowego, o niskiej intensywności (np. zaopatrzenie w maseczki i inne środki ochrony osobistej, wsparcie psychologiczne przez telefon) osoba otrzymująca tego typu pomoc nie jest uczestnikiem projektu w rozumieniu Wytycznych w zakresie monitorowania postępu rzeczowego realizacji programów operacyjnych na lata 2014-2020, co oznacza, że nie ma obowiązku zbierania od takiej osoby danych osobowych.

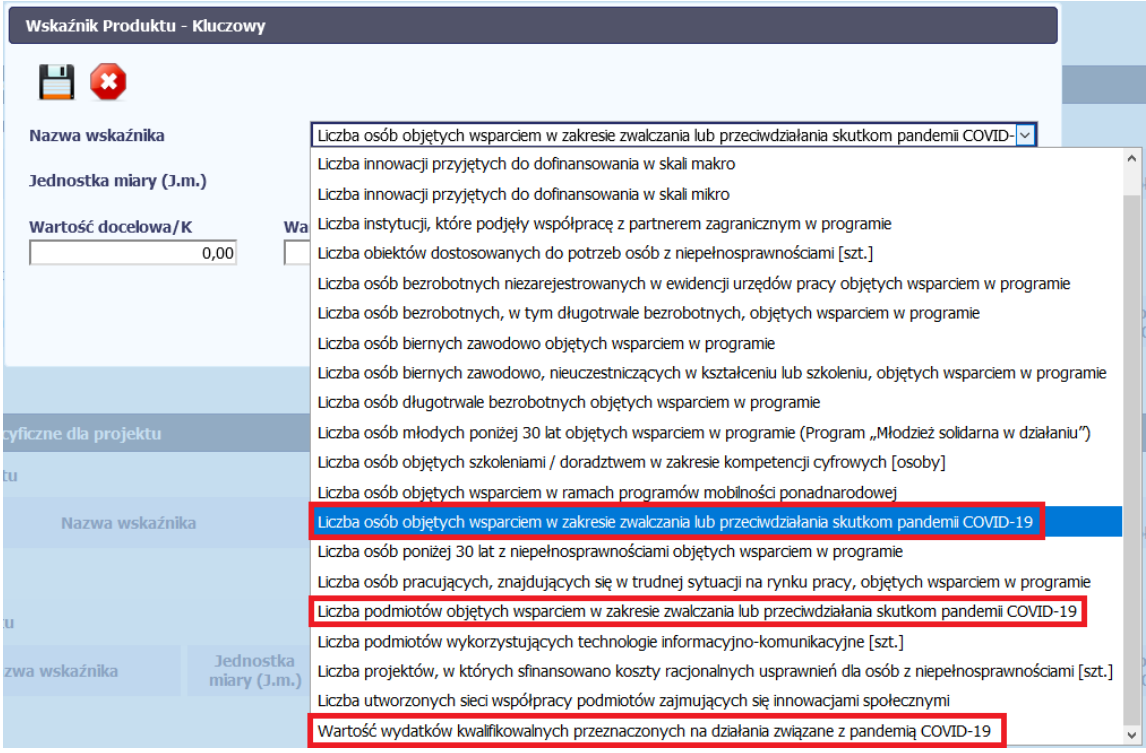

Operację tę można także zrealizować automatycznie za pomocą importu dokumentu do SL2014 poprzez Moduł Wymiany Danych o ile dane LSI taką funkcjonalność udostępniło.

#### **Monitorowanie postępu finansowego**

Monitorowanie faktycznie poniesionej kwoty środków przeznaczanych na walkę z pandemią COVID-19 i jej skutkami w ramach projektu odbywa się za pomocą wskaźnika **Wartość wydatków kwalifikowalnych przeznaczonych na działania związane z pandemią COVID-19.**

Niezależnie od tego wskaźnika w SL2014 wprowadzono w sekcji Zakres rzeczowo – finansowy: **w ramach kategorii kosztów podlegających limitom** nową wartość *COVID-19,* która również umożliwia monitorowanie wielkości środków poniesionych na walkę ze skutkami COVID-19, **jednak to rozwiązanie nie dotyczy projektów PO WER.**

Monitorowanie faktycznie poniesionej wielkości kwoty środków przeznaczanych na walkę z pandemią COVID-19 i jej skutkami za pomocą limitu wymaga dodania do karty umowy limitu *COVID-19*, a następnie uzupełniania informacji w kolejnych wnioskach o płatność.

W tym celu należy edytować kartę Umowy/decyzje o dofinansowanie w sekcja Zakres rzeczowo – finansowy: **w ramach kategorii kosztów podlegających limitom** dodając nową wartość *COVID-19*:

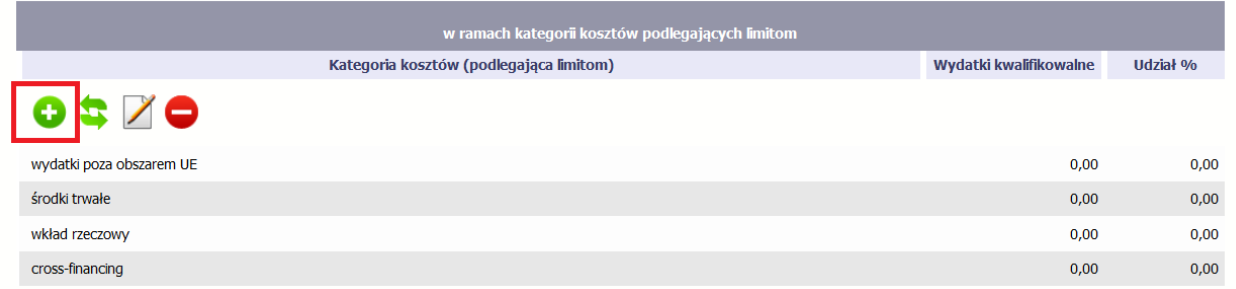

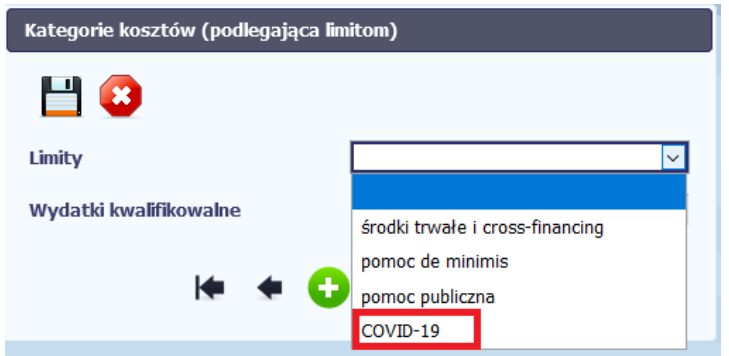

Należy określić kwotę środków dla wskazanego limitu. Udział procentowy tych wydatków w całości projektu system wylicza sam. Wartość limitu powinna być równa wartości wskaźnika *Wartość wydatków kwalifikowanych przeznaczonych na działania związane z pandemią COVID-19*. Przy czym dla projektów wybieranych w trybie *Nadzwyczajnym*, wartość ta powinna wynosić 100% wartości projektu / wydatków kwalifikowalnych.

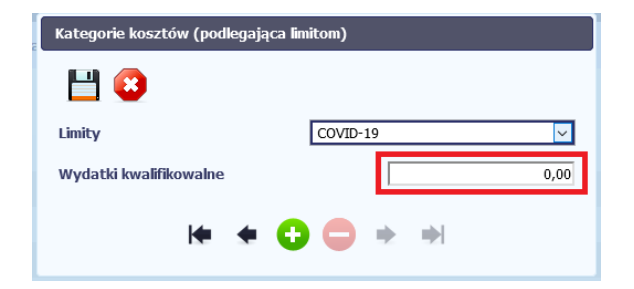

Operacja jest też możliwa do wykonania automatycznie poprzez import do SL2014 zmienionej karty umowy/decyzji o dofinansowanie, o ile taka funkcjonalność została przewidziana w LSI.

**Bez wprowadzenia limitu na poziomie umowy, beneficjent nie będzie mógł określić poziomu wykorzystania limitu składając wniosek o płatność. Dane dot. limitów monitorujących wsparcie COVID-19 powinny zostać wprowadzone do umowy zanim beneficjent prześle pierwszy wniosek o płatność do instytucji.**

*Monitorowanie wartości poniesionych wydatków na walkę ze skutkami COVID-19 odbywa się w PO WER wyłącznie przy wykorzystaniu wskaźnika Wartość wydatków kwalifikowalnych przeznaczonych na działania związane z pandemią COVID-19.* **Automatyczne dodawanie limitów na karcie wniosku/umowy o dofinansowanie nie jest obsługiwane przez import dokumentu z LSI (SOWA) i nie będzie wprowadzane do SL2014.**

Wprowadzanie danych do modułu *Wnioski o płatność SL2014*

Sekcja: postęp rzeczowy – wskaźniki produktu

Przygotowując wniosek o płatność Beneficjent musi uwzględnić w postępie rzeczowym wskaźniki monitorujące wsparcie przeznaczone na walkę ze skutkami COVID-19.

**Bez wprowadzenia wskaźników na poziomie umowy, beneficjent nie będzie miał możliwości wywiązać się z obowiązków monitorowania wskaźników. Zatem dane dot. wskaźników monitorujących wsparcie COVID-19 powinny zostać wprowadzone do umowy zanim beneficjent prześle wniosek o płatność do instytucji.**

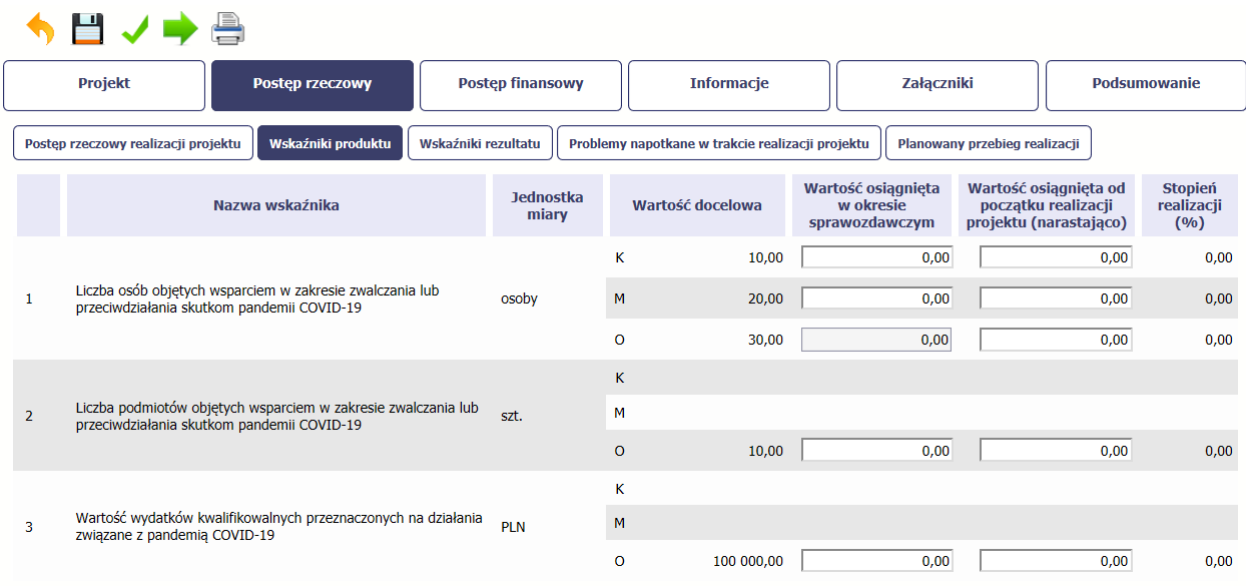

#### **Monitorowanie postępu finansowego**

Monitorowanie faktycznie poniesionej kwoty środków przeznaczanych na walkę z pandemią COVID-19 i jej skutkami w ramach projektu odbywa się w ramach poszczególnych wniosków o płatność za pomocą

A) wskaźnika *Wartość wydatków kwalifikowalnych przeznaczonych na działania związane z pandemią COVID-19 w przypadku PO WER* B) limitów *COVID-19, w przypadku pozostałych Programów Operacyjnych*

które, musza zostać najpierw wprowadzone do umowy.

Bez wprowadzenia wskaźnika/limitu na poziomie umowy, beneficjent nie będzie mógł monitorować postępu finansowego składając wniosek o płatność. Dane dot. wskaźnika/limitu monitorującego wsparcie COVID-19 powinny zostać wprowadzone do umowy zanim beneficjent prześle wniosek o płatność do instytucji.

Monitorowanie wartości poniesionych wydatków na walkę ze skutkami COVID-19 odbywa się w PO WER wyłącznie przy wykorzystaniu wskaźnika Wartość wydatków kwalifikowalnych przeznaczonych na działania związane z pandemią COVID-19.

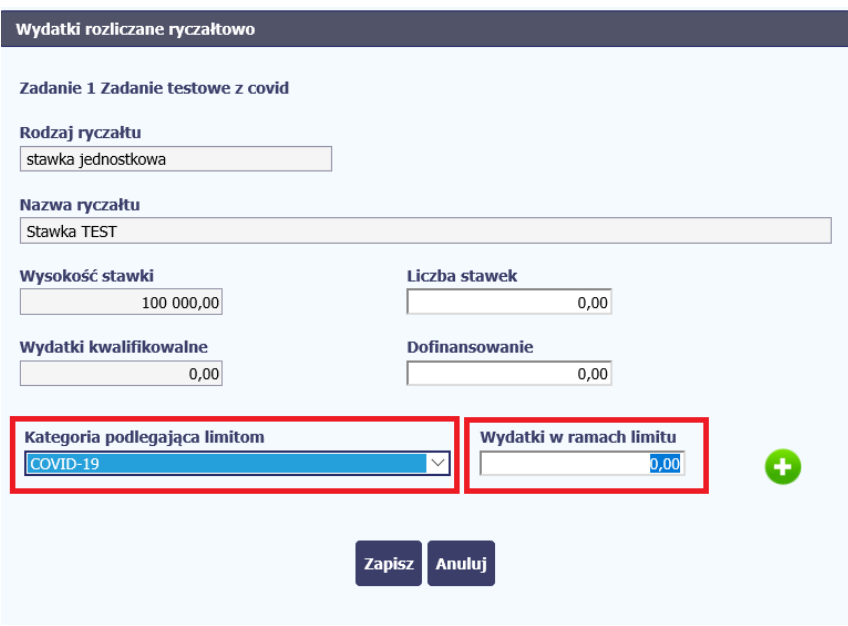

#### Wprowadzanie danych do modułu *Monitorowanie uczestników*

Moduł monitorowania uczestników nie przewiduje żadnych zmian za wyjątkiem projektów Powiatowych Urzędów Pracy realizujących ze środków EFS interwencje w ramach Tarczy Antykryzysowej, o których mowa w części III tego dokumentu. Tak jak dotychczas obowiązuje wypełnianie wszystkich pól.

Pełne dane uczestników/podmiotów należy zbierać jedynie w przypadku wsparcia bezpośredniego, o odpowiedniej intensywności, na które zostały przeznaczone określone środki, świadczone na rzecz konkretnej osoby/ podmiotu, które prowadzi do uzyskania korzyści przez uczestnika (np. nabycia kompetencji, podjęcia zatrudnienia, zapewnienia opieki, usługi asystenckiej). Natomiast w przypadku wsparcia krótkoterminowego, punktowego, o niskiej intensywności (np. zaopatrzenie w maseczki i inne środki ochrony osobistej, wsparcie psychologiczne przez telefon) osoba otrzymująca tego typu pomoc nie jest uczestnikiem projektu w rozumieniu Wytycznych w zakresie monitorowania postępu rzeczowego realizacji programów operacyjnych na lata 2014-2020, co oznacza, że nie ma obowiązku zbierania od takiej osoby danych osobowych.

## **Część II**

# **PROJEKTY ROZSZERZONE O DZIAŁANIA ZWIĄZANE Z PRZECIWDZIAŁANIEM SKUTKOM COVID-19**

**W projektach realizowanych, w których beneficjent planuje wprowadzić działania związane z przeciwdziałaniem skutkom COVID-19, wydatki przeznaczone na ten cel powinny zostać ujęte w ramach wyodrębnionego zadania**, tak aby możliwa była ich łatwa identyfikacja. Zapewni to również korelację ze wskaźnikiem finansowym. To ważne, zwłaszcza w procesie monitorowania i sprawozdawczości.

W przypadku:

- $\checkmark$  projektów pozakonkursowych PUP finansowanych z Funduszu Pracy, w których zaplanowano częściowe dofinansowanie wynagrodzeń – obligatoryjne jest wprowadzenie jednego nowego, wyodrębnionego zadania pn. 'Instrumenty dofinansowania';
- $\checkmark$  pozostałych projektów POWER i RPO rekomendowane jest wyodrębnienie co najmniej jednego zadania, w którym ujęte zostaną wszystkie wydatki planowane na finansowanie działań związanych z przeciwdziałaniem skutkom COVID-19 w danym projekcie; jeżeli jednak finansowa skala wsparcia związana z działaniami związanymi z COVID-19 jest mała a logika zadań określonych w projekcie zostanie zaburzona poprzez wprowadzenie nowego zadania – IZ może wyrazić zgodę na odstępstwo; monitoring finansowy będzie w takim przypadku utrudniony dlatego każda taka zmiana powinna być rozpatrywana indywidualnie.

W celu wprowadzenia nowego zadania do projektu należy przygotować zmianę wniosku o dofinansowanie projektu, w ramach której:

- $\checkmark$  dodane zostanie nowe zadanie;
- $\checkmark$  zaktualizowane zostaną wartości innych zadań w projekcie;
- ewentualnie, zmieniona zostanie wartość całego projektu i wskaźników.

Zmiany te muszą zostać zaimportowane z LSI do SL2014 lub wprowadzone bezpośrednio w SL2014 i odzwierciedlone na karcie Umowy o dofinansowanie projektu, Wprowadzenie takiego zadania jest warunkiem koniecznym dla prawidłowego przebiegu procesu rozliczania wydatków we WNP oraz gromadzenia danych do monitorowania i sprawozdawczości.

W przypadku POWER proces ten musi zostać zainicjowany w SOWA.

### **Szczegółowe wytyczne dotyczące projektów pozakonkursowych PUP:**

W przypadku projektu pozakonkursowego PUP, w ramach którego planowane jest udzielanie wsparcia z ustawy COVID-19), PUP na wezwanie WUP dokonuje zmiany wniosku o dofinansowanie projektu polegającej na:

- $\checkmark$  dodaniu nowego zadanie pn. "Instrumenty dofinansowania" w zadaniu tym nie wyodrębnia się poszczególnych instrumentów z art. 15zzb, art. 15 zzc, art. 15zze ustawy COVID-19 tylko wskazuje kwoty łączne (dzięki temu łatwiej będzie dysponować budżetem na ten cel);
- $\checkmark$  aktualizacji wartości innych zadań w projekcie;
- $\checkmark$  zmianie wartość całego projektu, o ile dotyczy;
- dodaniu wskaźników związanych z COVID-19.

W przypadku POWER proces ten jest inicjowany w SOWA i musi zostać dokonany przed pierwszym rozliczeniem we WNP wydatków związanych z finansowaniem instrumentów z ustawy COVID-19.

**Na potrzeby monitorowania projektów** konkursowych i pozakonkursowych**, wybranych w zwyczajnych trybach, ale z uwagi na sytuację epidemiczną rozszerzonych o działania związane z przeciwdziałaniem skutkom COVID-19** w polu wielokrotnego wyboru *Powiązanie ze strategiami* na kartach Wnioski o dofinansowanie i Umowy/decyzje o dofinansowaniu należy wybrać wartość **COVID-19.**

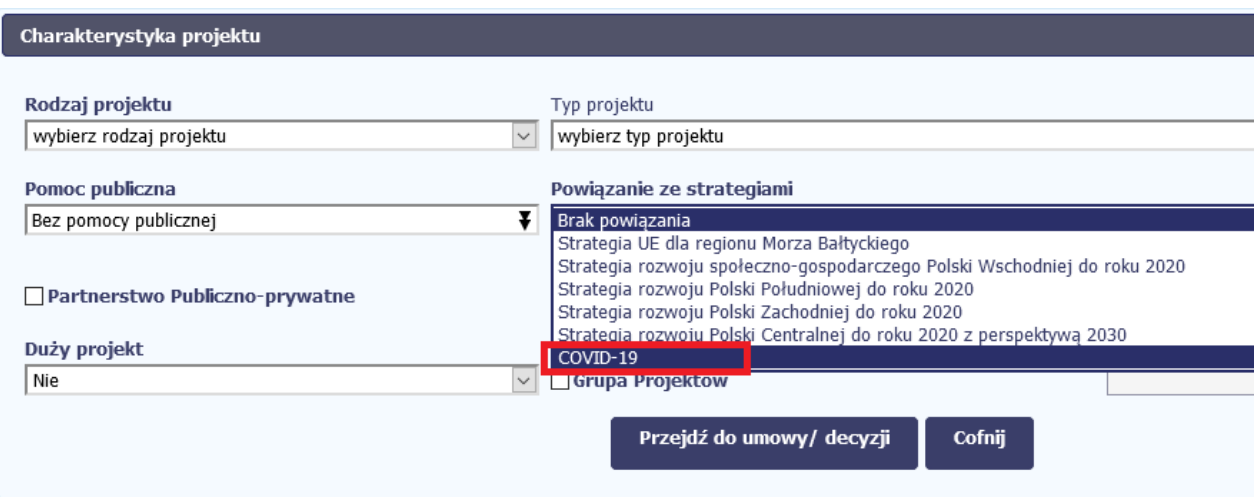

*Wartość COVID-19* **należy nadawać projektom, których zakres rzeczowy, finansowy bądź ramy czasowe realizacji projektu zostały zmienione w stosunku do pierwotnych założeń/ harmonogramów w celu przeciwdziałania pandemii lub niwelowania jej negatywnych skutków.**

Celem wprowadzonego rozwiązania jest monitoring wydatków (środków finansowych z budżetu polityki spójności) skierowanych na przeciwdziałanie pandemii i niwelowanie jej skutków. Zatem zaproponowane rozwiązania wprowadzone do SL2014 dotyczą wyłącznie projektów, w których zidentyfikowano wydatki związane z wyżej wymienionymi celami. Nie dotyczą natomiast tych projektów, które "dotknięte" zostały skutkami pandemii i w związku z tym uległy modyfikacjom (np. ograniczono zakres rzeczowy projektu czy zmieniono czas jego realizacji).

W celu ograniczenia negatywnego wpływu wystąpienia COVID-19 na realizację projektów wydłużone zostały przez specustawę wdrożeniową terminy określone w umowach/decyzjach o dofinansowanie :

- na składanie wniosków o płatność przypadające w okresie do dnia 31 grudnia 2020 r.(o 30 dni)
- na zakończenie realizacji projektów (o 90 dni).

IP nie muszą jednak dokonywać zmian w karcie umowy projektu w celu dostosowania okresu ich realizacji do terminów wynikających ze specustawy. System SL2014 umożliwia złożenie wniosku o płatność po terminie, sygnalizując jedynie o wystąpieniu takiego przekroczenia, jednak nie jest to komunikat blokujący, a jedynie ostrzegawczy.

Odmienny sposób postępowania należy przyjąć w sytuacji, gdy beneficjent zwróci się o wprowadzenie zmian do wniosku o dofinansowanie w związku z rozszerzeniem projektu o działania związane z przeciwdziałaniem skutkom COVID-19. Jeżeli beneficjent wprowadza jakąkolwiek zmianę do projektu w związku z COVID-19 to instytucja musi wejść do modułu Umowa o dofinasowanie projektu i zaktualizować dane, przy czym wydłużenie okresu realizacji projektu dokonywane jest wyłącznie w takim przypadku gdy wnosi o to beneficjent. Wtedy też takie zmiany muszą znaleźć swoje odzwierciedlenie w polu **Powiązanie ze strategiami,** gdzie z listy wielokrotnego wyboru należy wybrać wartość COVID-19.

W przypadku projektów, dla których karty wprowadzono do SL2014 przed zmianami, należy wejść w tryb edycji karty danego Wniosku o dofinansowanie lub Umowy/decyzje o dofinansowaniu (w zależności od etapu, na którym jest projekt) i wybrać w polu Powiązanie ze strategiami wartość COVID-19.

**Uwaga!** Zgodnie z zapisami instrukcji Wniosek o dofinansowanie jest blokowany do edycji po utworzeniu karty umowy, a ewentualne modyfikacje mogą być wprowadzane jedynie na uprawnieniach administratora merytorycznego. W związku z tym zmian we wniosku i umowie należy dokonywać z uwzględnieniem tego ograniczenia: w zależności

od etapu na jakim jest projekt. Jeżeli dla wniosku o dofinansowanie zarejestrowana jest już umowa, to zmiany wprowadzamy tylko w umowie.

Aktualizację wniosku o dofinasowanie (do czasu utworzenia umowy) lub umowy/decyzji o dofinansowanie można zrealizować automatycznie za pomocą importu zmienionego dokumentu do SL2014 poprzez Moduł Wymiany Danych o ile dane LSI taką funkcjonalność udostępniło.

W części lista mierzalnych wskaźników projektu w ramach wskaźników kluczowych Umowy/decyzji o dofinansowaniu należy wybrać właściwe **wskaźniki kluczowe**.

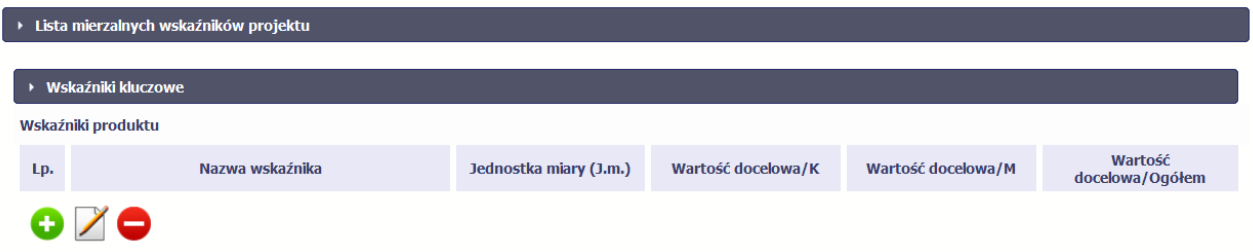

We wszystkich projektach EFS realizujących wsparcie na rzecz walki z epidemią COVID-19 należy wprowadzić minimum dwa wskaźniki jako **wskaźniki kluczowe produktu**:

- Liczba osób objętych wsparciem w zakresie zwalczania lub przeciwdziałania skutkom pandemii COVID-19;
- Liczba podmiotów objętych wsparciem w zakresie zwalczania lub przeciwdziałania skutkom pandemii COVID-19;
- Wartość wydatków kwalifikowalnych przeznaczonych na działania związane z pandemią COVID-19.

Musi to być przynajmniej jeden wskaźnik rzeczowy (dotyczący podmiotów lub osób) i jeden finansowy (dotyczący wartości wydatków bezpośrednich, przeznaczonych na przeciwdziałanie lub walkę z COVID-19).

Wskaźniki muszą zostać wprowadzone w SL2014 lub zaimportowane z LSI do SL2014 jako wskaźniki kluczowe. Przykładowo w SOWA muszą być wybierane z listy rozwijanej (nie należy wskaźników wpisywać ręcznie z uwagi na to, że generuje to problemy przy raportowaniu)

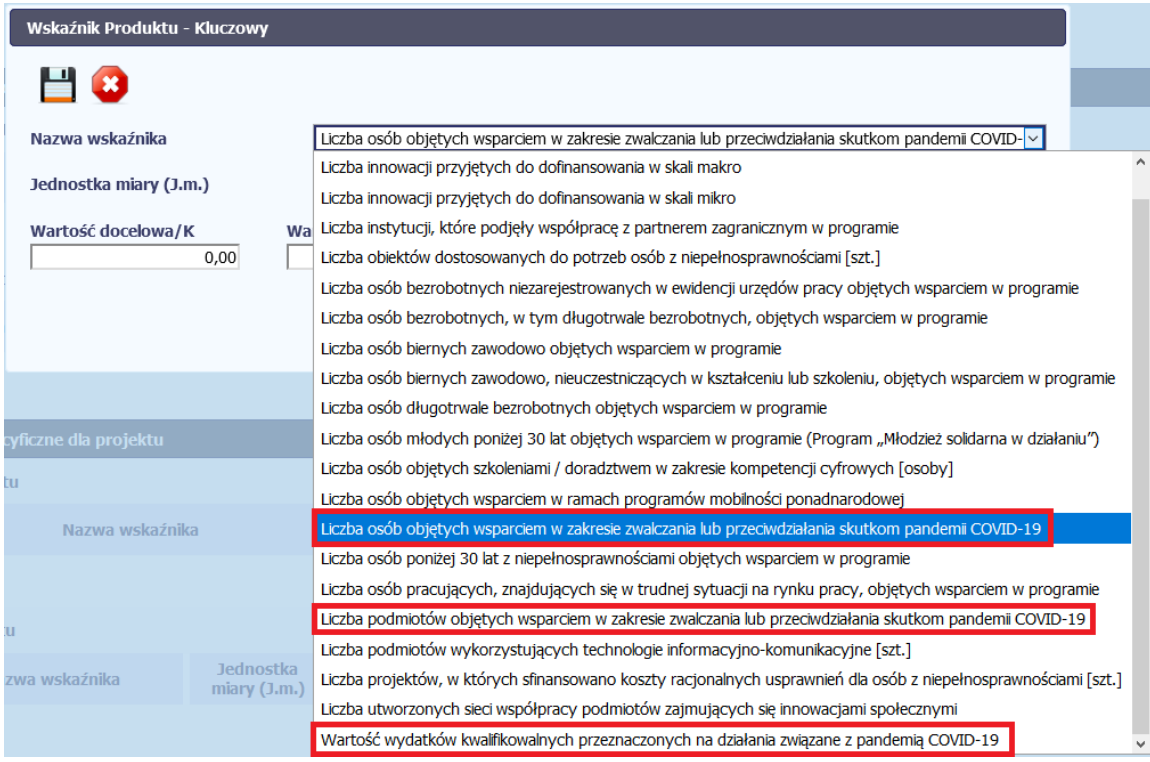

#### **Monitorowanie postępu finansowego**

Monitorowanie faktycznie poniesionej kwoty środków przeznaczanych na walkę z pandemią COVID-19 i jej skutkami w ramach projektu odbywa się za pomocą wskaźnika **Wartość wydatków kwalifikowalnych przeznaczonych na działania związane z pandemią COVID-19.**

Niezależnie od tego wskaźnika w SL2014 wprowadzono w sekcji Zakres rzeczowo – finansowy: **w ramach kategorii kosztów podlegających limitom** nową wartość *COVID-19, która również umożliwia monitorowanie wielkości środków poniesionych na walkę ze skutkami COVID-19, jednak to rozwiązanie nie dotyczy projektów PO WER.*

Monitorowanie faktycznie poniesionej wielkości kwoty środków przeznaczanych na walkę z pandemią COVID-19 i jej skutkami za pomocą limitu wymaga dodania do karty umowy limitu *COVID-19*, a następnie uzupełniania informacji w kolejnych wnioskach o płatność.

W tym celu należy edytować kartę Umowy/decyzje o dofinansowanie w sekcja Zakres rzeczowo – finansowy: **w ramach kategorii kosztów podlegających limitom** dodając nową wartość *COVID-19*:

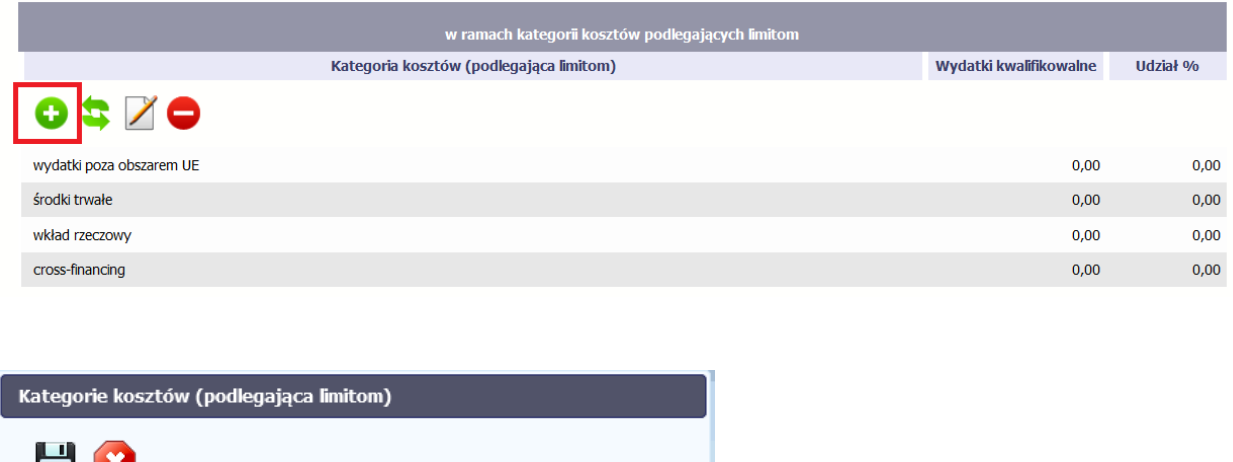

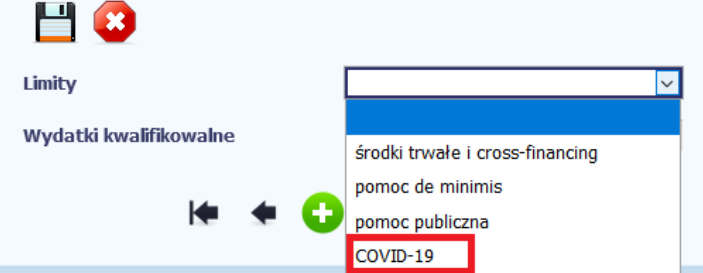

Należy określić kwotę środków dla wskazanego limitu. Udział procentowy tych wydatków w całości projektu system wylicza sam. Wartość limitu powinna być równa wartości wskaźnika *Wartość wydatków kwalifikowanych przeznaczonych na działania związane z pandemią COVID-19*.

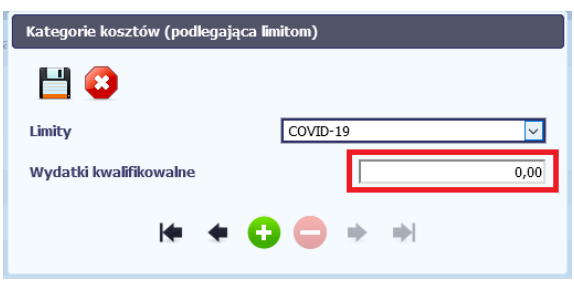

Operacja jest też możliwa do wykonania automatycznie poprzez import do SL2014 zmienionej karty umowy/decyzji o dofinansowanie, o ile taka funkcjonalność została przewidziana w LSI.

**Bez wprowadzenia limitu na poziomie umowy, beneficjent nie będzie mógł określić poziomu wykorzystania limitu składając wniosek o płatność. Dane dot. limitów monitorujących wsparcie COVID-19 powinny zostać wprowadzone do umowy zanim beneficjent prześle wniosek o płatność do instytucji.**

*Monitorowanie wartości poniesionych wydatków na walkę ze skutkami COVID-19 odbywa się w PO WER wyłącznie przy wykorzystaniu wskaźnika Wartość wydatków kwalifikowalnych przeznaczonych na działania związane z pandemią COVID-19.* **Automatyczne dodawanie limitów na karcie wniosku/umowy o dofinansowanie nie jest obsługiwane przez import dokumentu z LSI (SOWA) i nie będzie wprowadzane do SL2014.**

Wprowadzanie danych do modułu *Wnioski o płatność SL2014*

#### **Sekcja postęp rzeczowy – wskaźniki produktu**

Przygotowując wniosek o płatność Beneficjent musi uwzględnić w postępie rzeczowym wskaźniki monitorujące wsparcie przeznaczone na walkę ze skutkami COVID-19.

**Bez wprowadzenia wskaźników na poziomie umowy, beneficjent nie będzie miał możliwości wywiązać się z obowiązków monitorowania wskaźników. Zatem dane dot. wskaźników monitorujących wsparcie COVID-19 powinny zostać wprowadzone do umowy zanim beneficjent prześle wniosek o płatność do instytucji.**

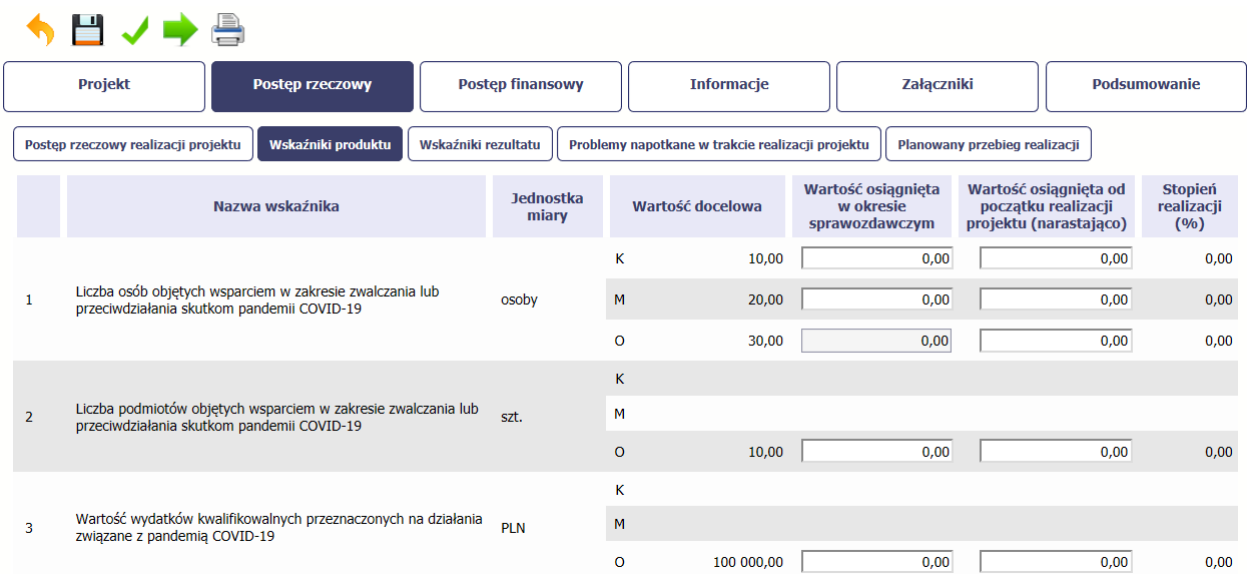

#### **Monitorowanie postępu finansowego**

Monitorowanie faktycznie poniesionej kwoty środków przeznaczanych na walkę z pandemią COVID-19 i jej skutkami w ramach projektu odbywa się w ramach poszczególnych wniosków o płatność za pomocą:

A) wskaźnika *Wartość wydatków kwalifikowalnych przeznaczonych na działania związane z pandemią COVID-19 w przypadku PO WER*

B) limitów *COVID-19,w przypadku pozostałych Programów Operacyjnych* które, musza zostać najpierw wprowadzone do umowy.

Bez wprowadzenia wskaźnika lub limitu na poziomie umowy, beneficjent nie będzie mógł monitorować postępu finansowego składając wniosek o płatność. Dane dot. wskaźnika/limitu monitorującego wsparcie COVID-19 powinny zostać wprowadzone do umowy zanim beneficjent prześle wniosek o płatność do instytucji.

Monitorowanie wartości poniesionych wydatków na walkę ze skutkami COVID-19 odbywa się w PO WER wyłącznie przy wykorzystaniu wskaźnika Wartość wydatków kwalifikowalnych przeznaczonych na działania związane z pandemią COVID-19.

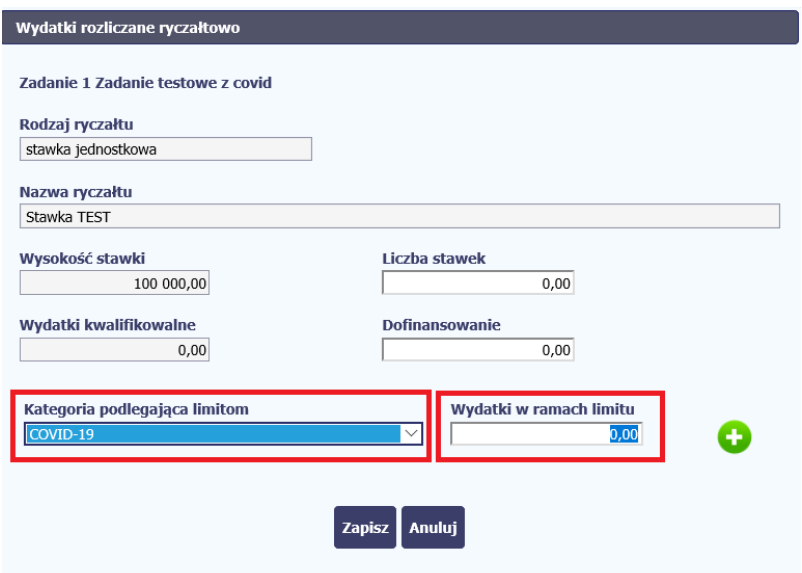

#### **Wprowadzanie danych do modułu** *Monitorowanie uczestników*

Moduł monitorowania uczestników nie przewiduje żadnych zmian za wyjątkiem projektów Powiatowych Urzędów Pracy realizujących ze środków EFS interwencje w ramach Tarczy Antykryzysowej, o których mowa w części III tego dokumentu. Tak jak dotychczas obowiązuje wypełnianie wszystkich pól.

Pełne dane uczestników/podmiotów należy zbierać jedynie w przypadku wsparcia bezpośredniego, o odpowiedniej intensywności, na które zostały przeznaczone określone środki, świadczone na rzecz konkretnej osoby/ podmiotu, które prowadzi do uzyskania korzyści przez uczestnika (np. nabycia kompetencji, podjęcia zatrudnienia, zapewnienia opieki, usługi asystenckiej). Natomiast w przypadku w przypadku wsparcia krótkoterminowego, punktowego, o niskiej intensywności (np. zaopatrzenie w maseczki i inne środki ochrony osobistej, wsparcie psychologiczne przez telefon) osoba otrzymująca tego typu pomoc nie jest uczestnikiem projektu w rozumieniu Wytycznych w zakresie monitorowania postępu rzeczowego realizacji programów operacyjnych na lata 2014-2020, co oznacza, że nie ma obowiązku zbierania od takiej osoby danych osobowych.

### **Część III**

# **PROJEKTY POWIATOWYCH URZĘDÓW PRACY OBEJMUJĄCE WSPARCIE Z USTAWY COVID-19**

W związku z implementacją instrumentów wprowadzonych ustawą z dnia 2 marca 2020 r. o szczególnych rozwiązaniach związanych z zapobieganiem, przeciwdziałaniem i zwalczaniem COVID-19, innych chorób zakaźnych oraz wywołanych nimi sytuacji kryzysowych (Dz.U. 2020 poz. 374, z późn. zm.) zwaną dalej: ustawą COVID-19:

- Art. 15zzb dla przedsiębiorców w rozumieniu art. 4 ust. 1 lub 2 ustawy z dnia 6 marca 2018 r. - Prawo przedsiębiorców – dofinansowanie części kosztów wynagrodzeń pracowników oraz należnych od tych wynagrodzeń składek na ubezpieczenia społeczne w przypadku spadku obrotów gospodarczych w następstwie wystąpienia COVID-19;
- Art. 15zzc dla przedsiębiorców będących osobą fizyczną niezatrudniającą pracowników – dofinansowanie części kosztów prowadzenia działalności gospodarczej w przypadku spadku obrotów gospodarczych w następstwie wystąpienia COVID-19;
- Art. 15zze dla organizacji pozarządowej lub podmiotu, o którym mowa w art. 3 ust. 3 ustawy z dnia 24 kwietnia 2003 r. o działalności pożytku publicznego i o wolontariacie (Dz. U. z 2019 r. poz. 688 i 1570 oraz z 2020 r. poz. 284) – dofinansowanie części kosztów wynagrodzeń pracowników oraz należnych od tych wynagrodzeń składek na ubezpieczenia społeczne, w przypadku spadku przychodów z działalności statutowej w następstwie wystąpienia COVID-19,

**wprowadza się uproszczony sposób rejestrowania uczestników wymienionych instrumentów wsparcia, finansowanych z Europejskiego Funduszu Społecznego (EFS).**

**W pozostałym zakresie adekwatne są zapisy części II dokumentu.**

#### Wprowadzanie danych do modułu *Monitorowanie uczestników*

Zgodnie z ustaleniami z Komisją Europejską, odbiorcami wsparcia (uczestnikami projektów) są pracownicy, na których wynagrodzenia dany pracodawca otrzyma dofinansowanie lub osoby fizyczne niezatrudniające pracowników, które otrzymają dofinansowanie do kosztów prowadzenia działalności gospodarczej.

Z uwagi na zbieranie uproszczonego zestawu danych osobowych pracowników lub osób samozatrudnionych zgodnie z zakresem danych wskazanych w procedurach dla PUP: PESEL, płeć, poziom wykształcenia, niniejsze wymagania prezentują sposób wprowadzania danych do SL2014. Dane te przekazuje pracodawca (na podstawie dostępnych danych o swoich pracownikach) we wniosku o dofinansowanie składanym przez przedsiębiorcę do właściwego PUP.

Pracownicy, na których wynagrodzenia dany pracodawca otrzyma dofinansowanie/ osoby fizyczne, które otrzymają dofinansowanie do kosztów prowadzenia działalności gospodarczej w związku z COVID-19 **są rejestrowani jako uczestnicy indywidualni.**

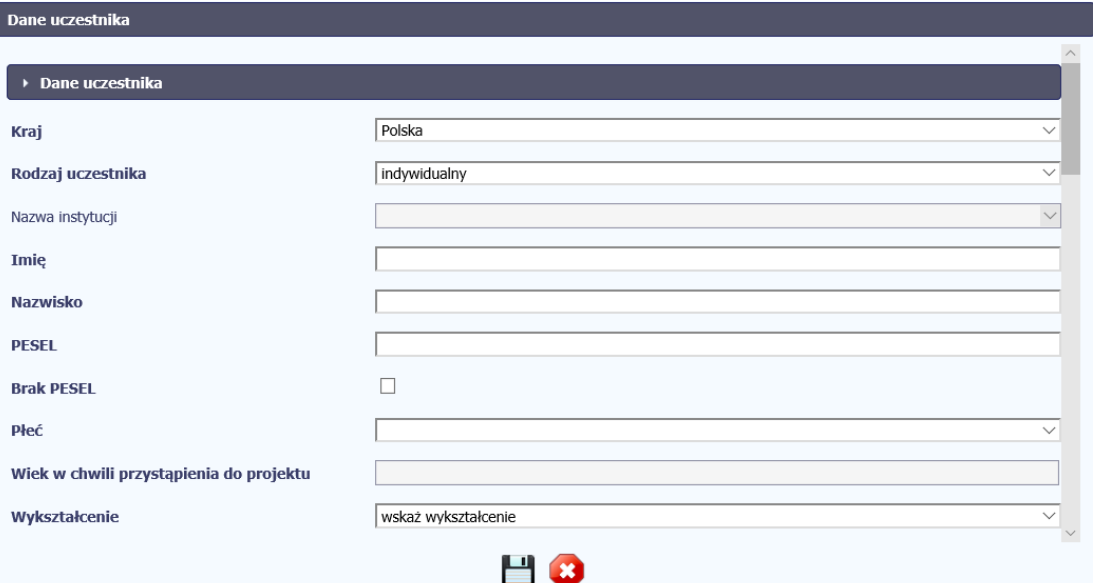

#### **Dane uczestnika**

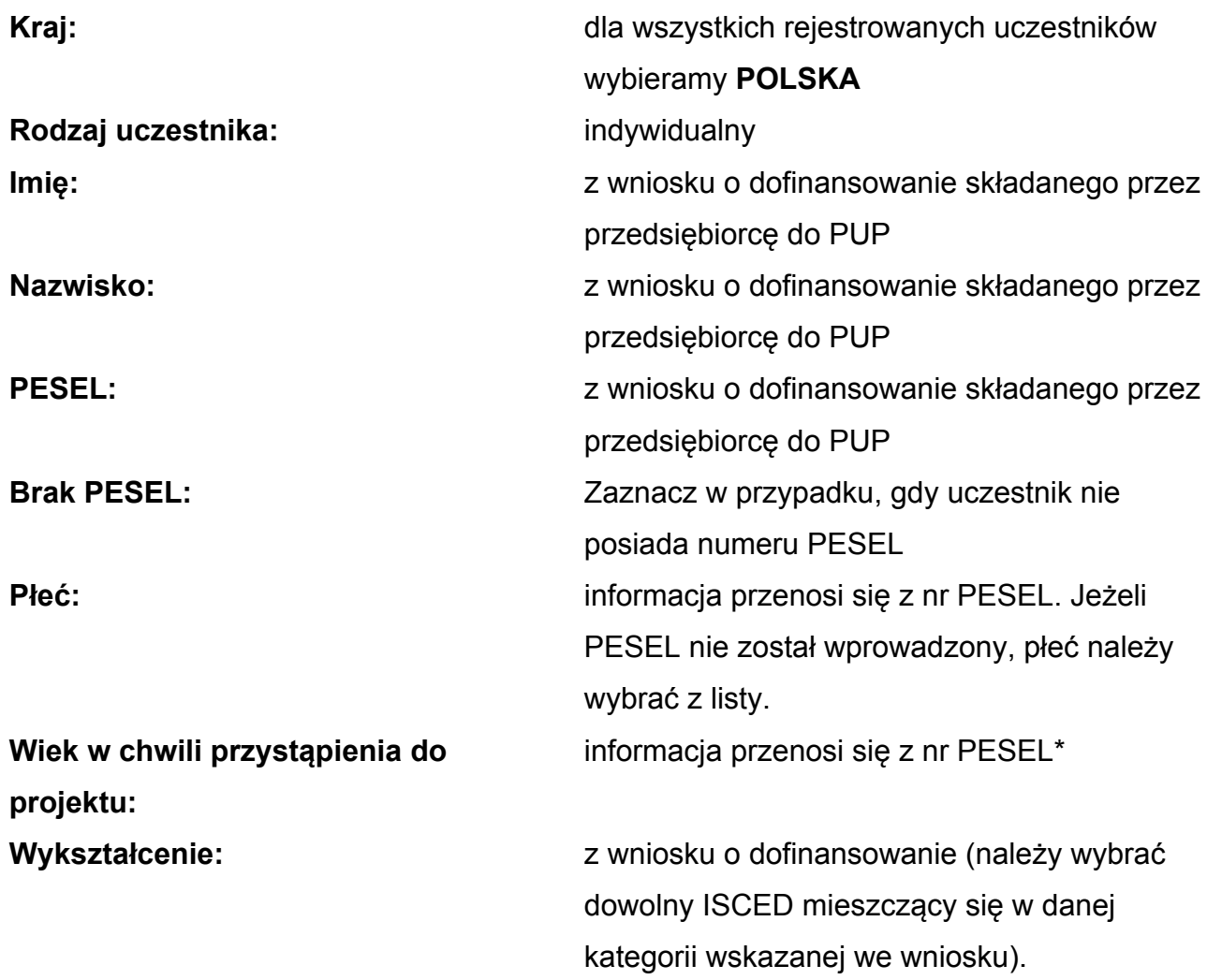

\* W sytuacji, gdy pracodawca zatrudnia cudzoziemców, którzy nie posiadają numeru PESEL, a PUP nie może pozyskiwać żadnych dodatkowych danych/oświadczeń od wnioskodawców, przy udzielaniu tej konkretnej formy wsparcia, musimy przyjąć pewne uproszczenie bazując na posiadanych danych. W kalkulatorze, który stanowi załącznik do wniosku w przypadku osób nieposiadających nr PESEL pracodawca zaznacza, czy pracownik ma mniej czy więcej niż 30 lat. Wykorzystując te informacje w przypadku braku PESEL, należy przyjąć, że dla wieku poniżej 30 lat, wpisujemy wiek 28 lat, a dla osób 30+, wiek 31 lat.

#### **Dane kontaktowe**

Dane kontaktowe uczestnika projektu są polami wymagalnymi, co oznacza, że ich brak uniemożliwia zarejestrowanie uczestnika projektu.

Ponieważ takiego zakresu danych nie zbieramy należy wprowadzić dla wszystkich rejestrowanych pracowników, którym udzielone będzie wsparcie, dane pracodawcy/samozatrudnionego.

#### **Dane te są wpisane we wniosku o dofinansowanie składanym do właściwego PUP**

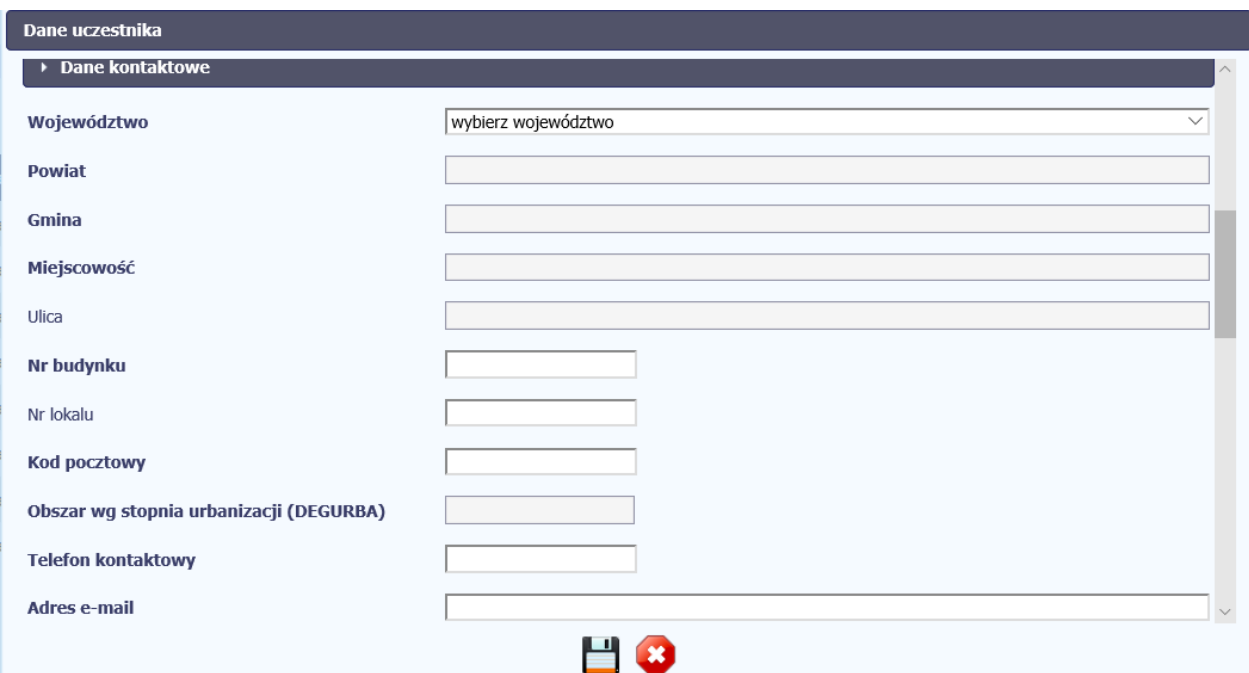

#### **Szczegóły wsparcia.**

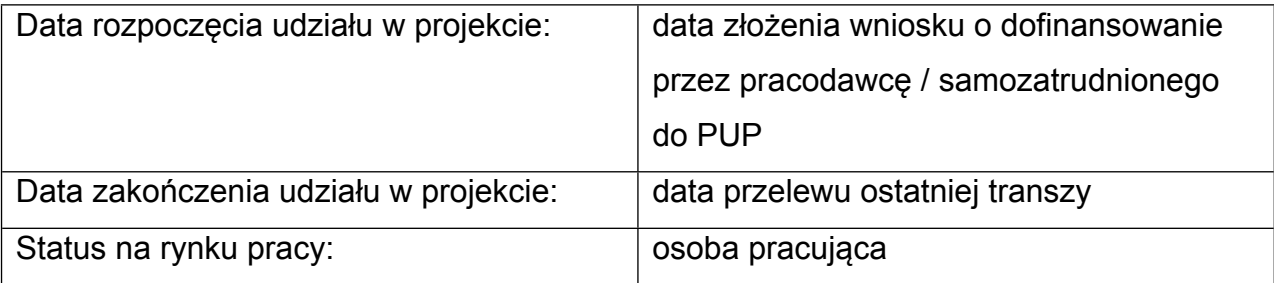

W odniesieniu do tego wsparcia nie ma konieczności monitorowania tzw. wspólnych wskaźników rezultatu bezpośredniego, czyli sytuacji osób po zakończeniu udziału w projekcie (podjęcie zatrudnienia, nabycie kompetencji, kwalifikacji, etc.). Brak konieczności monitorowania tzw. wskaźników rezultatu bezpośredniego, nie oznacza, że pola z tego zakresu mogą zostać niewypełnione. Pola z tego zakresu stają się wymagalne w momencie uzupełnienia pola data zakończenia udziału w projekcie.

Pola te należy zatem wypełniać w SL z góry ustalonymi wartościami, które zostały określone w niniejszej instrukcji.

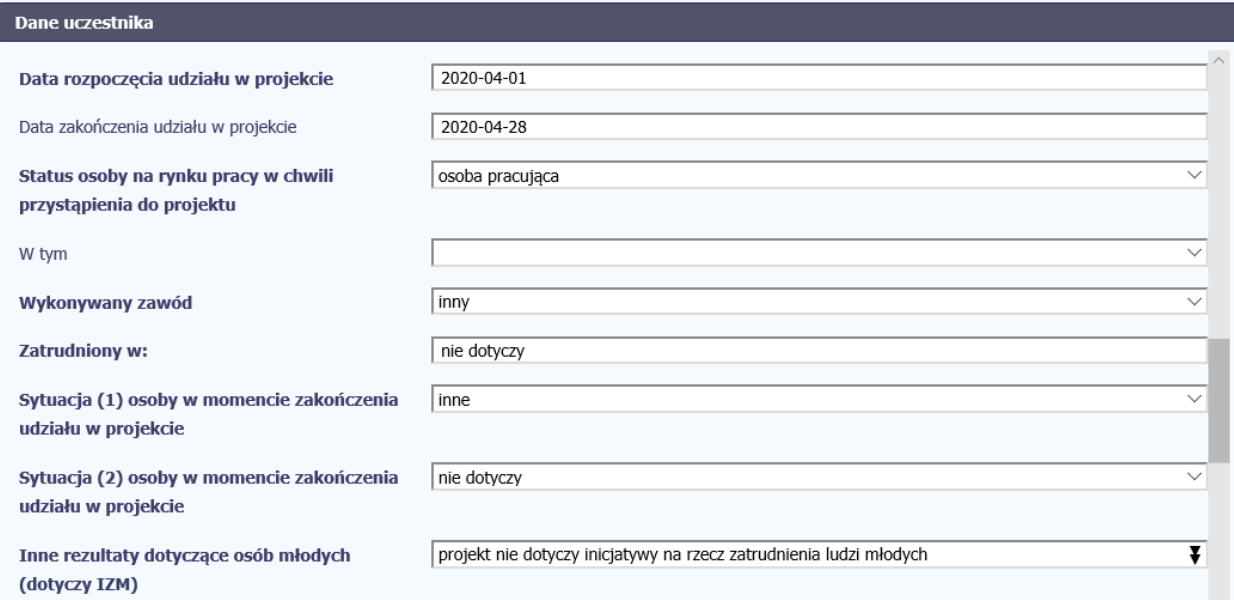

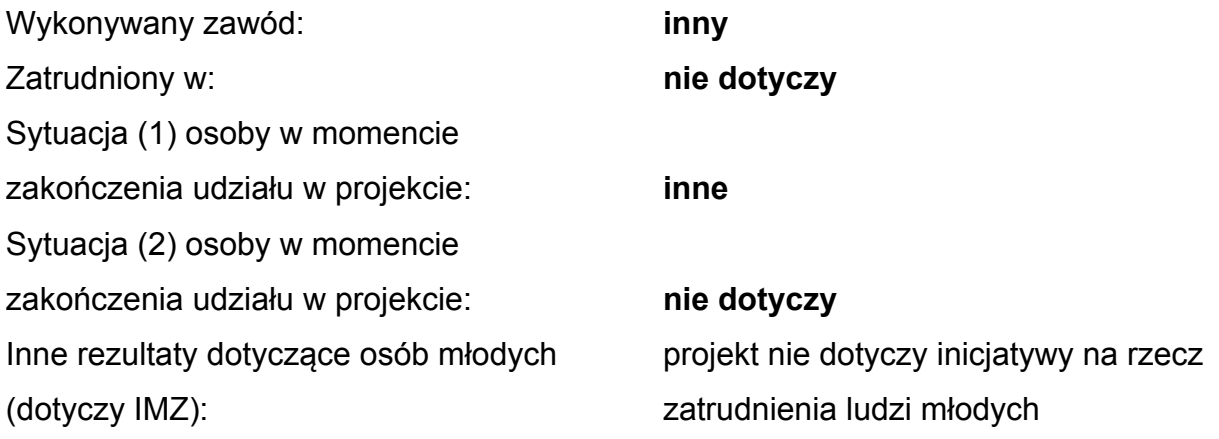

#### **Rodzaj wsparcia**

Rodzaj przyznanego wsparcia: **dofinansowanie do wynagrodzeń lub kosztów prowadzenia działalności gospodarczej (STW)**

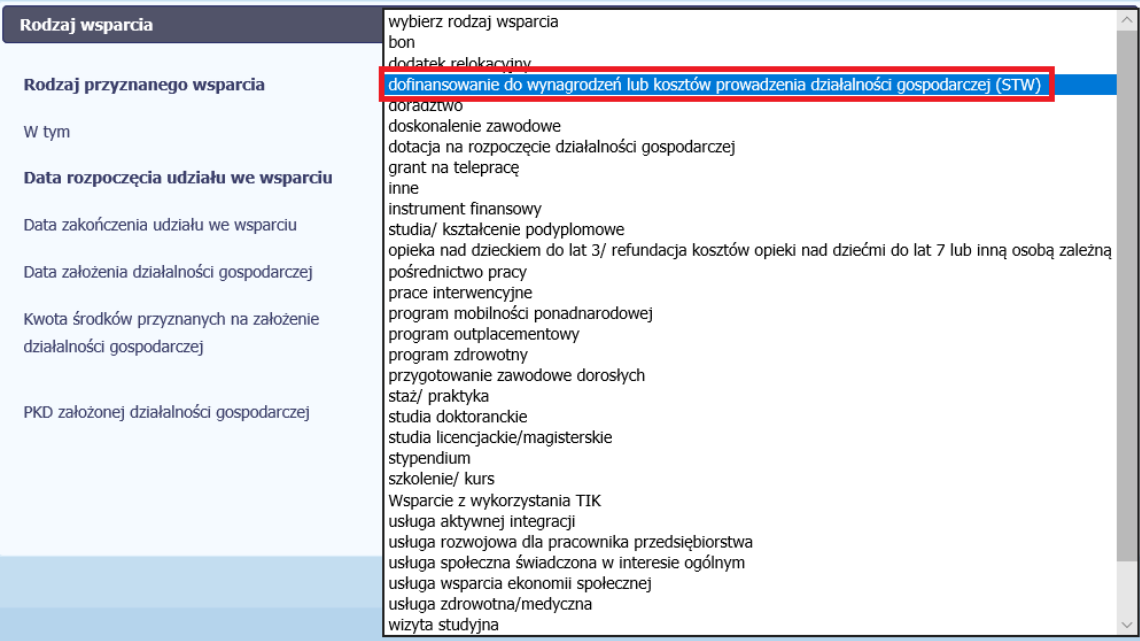

data rozpoczęcia udziału we wsparciu: data złożenia wniosku o dofinansowanie

przez pracodawcę / samozatrudnionego do PUP dofinansowanego podmiotu

data zakończenia udziału we wsparciu: data przelewu ostatniej transzy dla

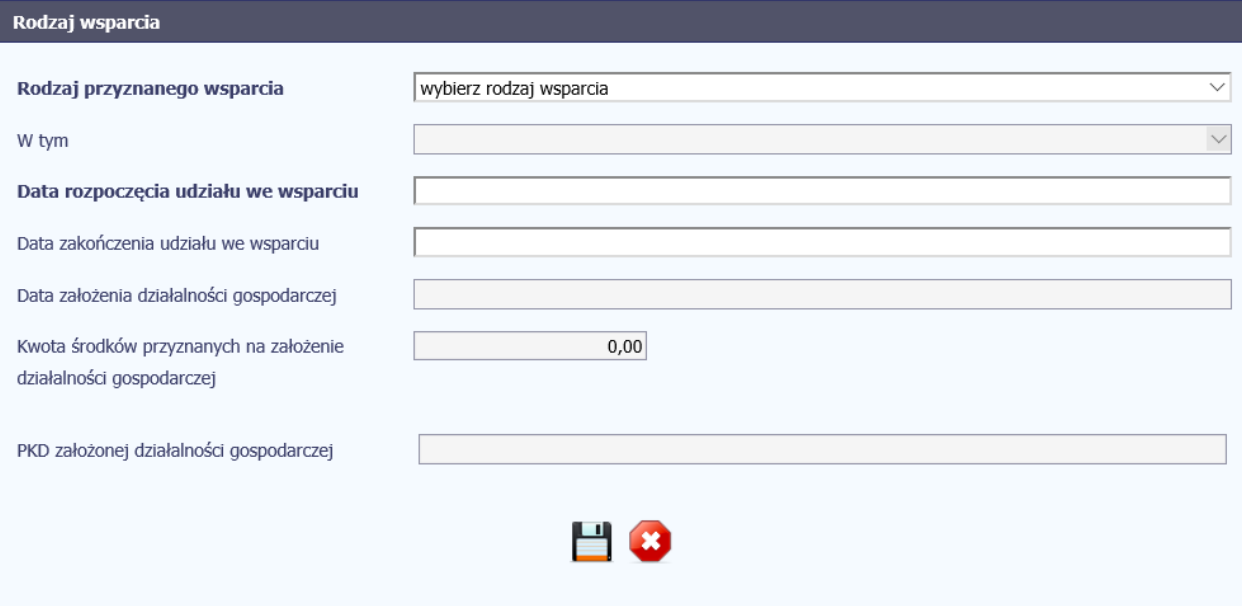

#### **Status uczestnika**

W odniesieniu do tego wsparcia nie ma natomiast konieczności monitorowania tzw. wspólnych wskaźników rezultatu bezpośredniego, czyli sytuacji osób po zakończeniu udziału w projekcie (podjęcie zatrudnienia, nabycie kompetencji, kwalifikacji, etc.) jak również danych wrażliwych dot. np. niepełnosprawności. Osoba należąca do mniejszości narodowej **NIE\***

lub etnicznej, migrant, osoba obcego

pochodzenia:

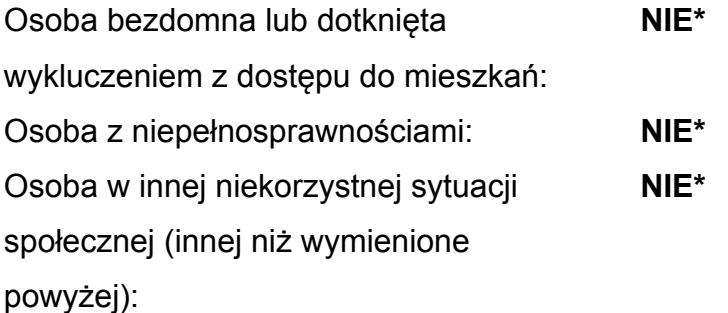

\*Wskazanie wartości "NIE" określa, że dane od uczestnika projektu nie zostały zebrane.

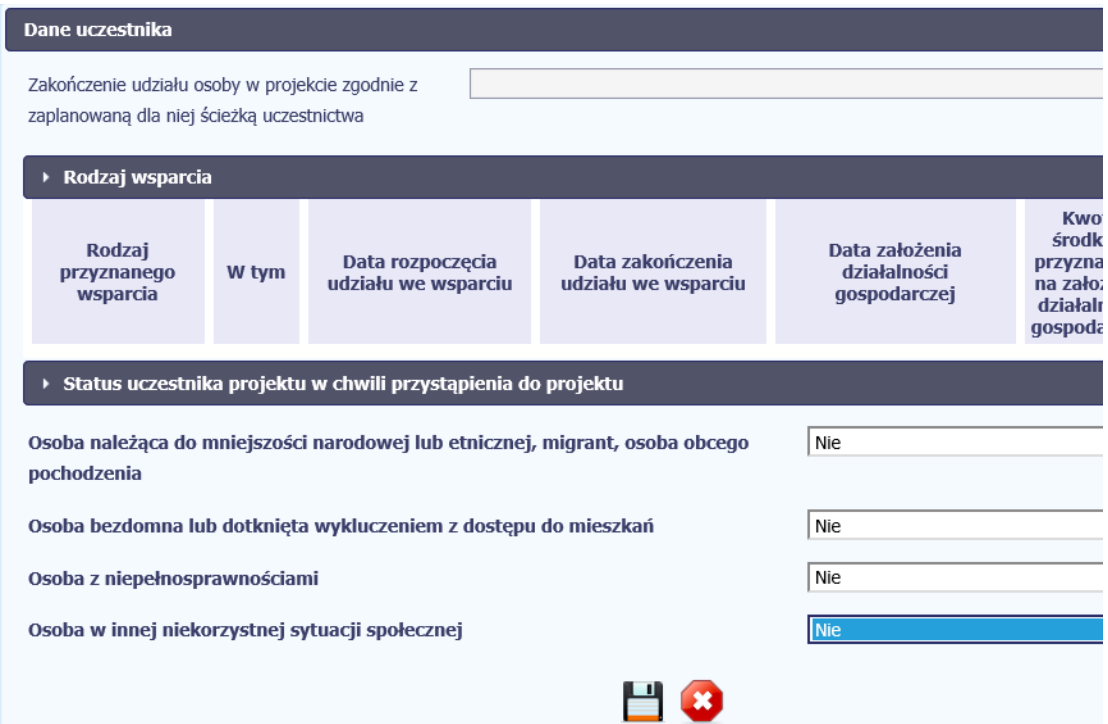